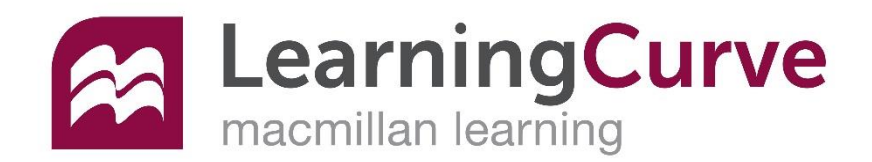

#### **First Day of Class**

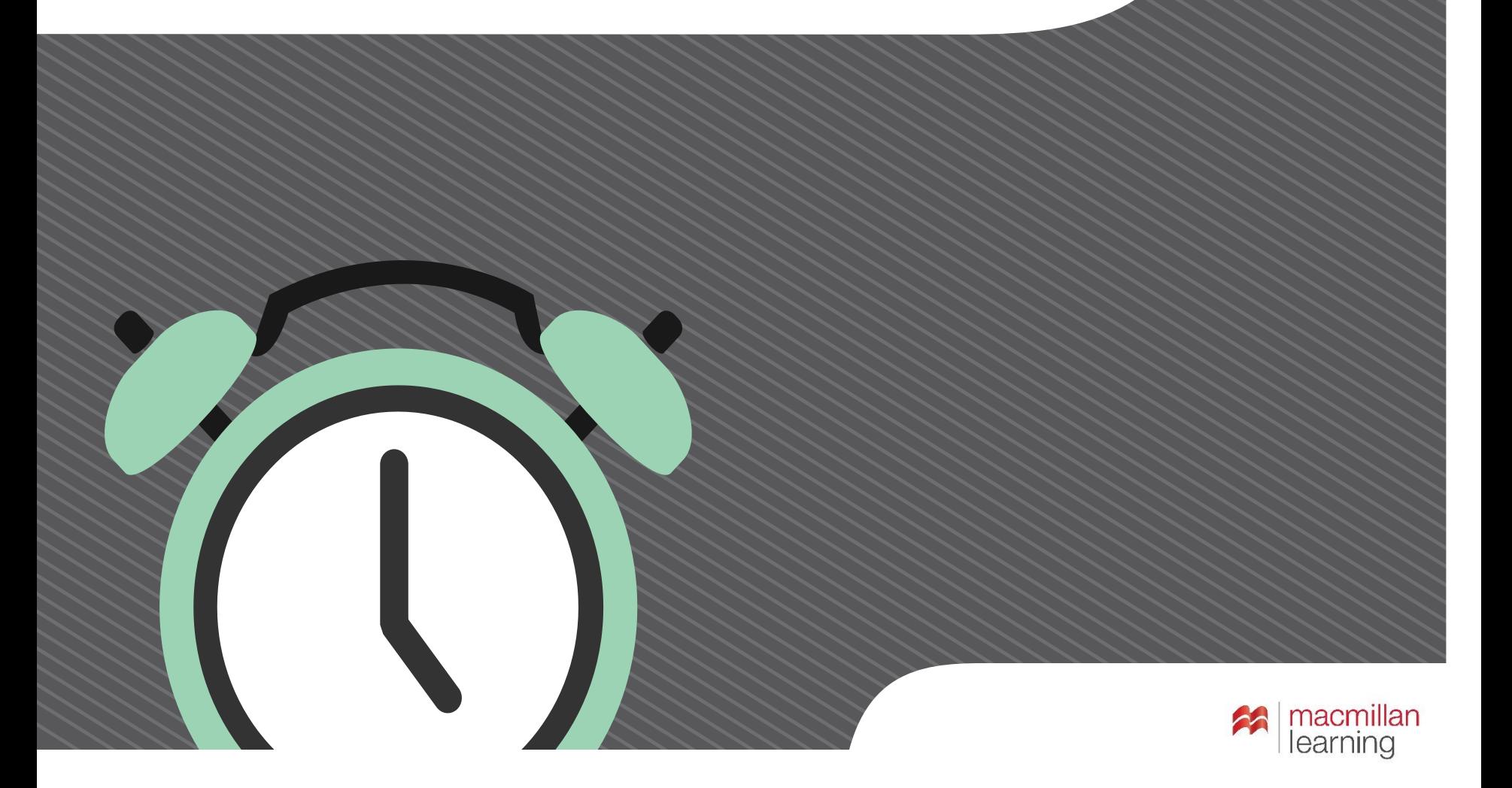

## **What is LearningCurve?**

- Game-like quizzing
- Personalized for your strengths and weaknesses
- Adapts to your understanding

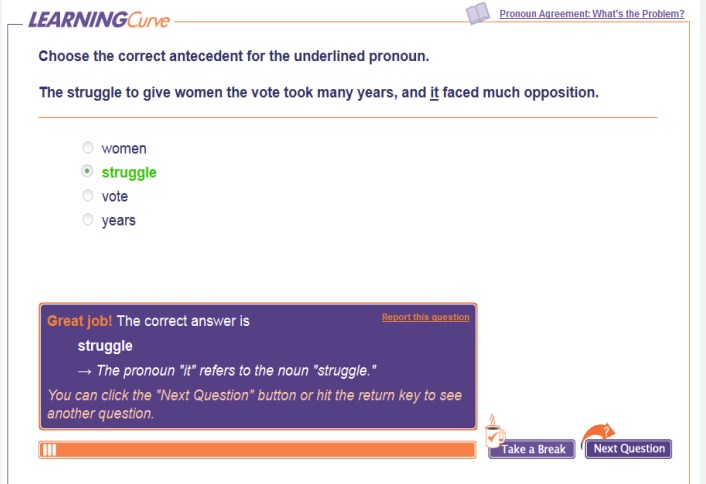

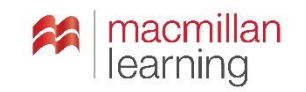

## **What are other students saying about it?**

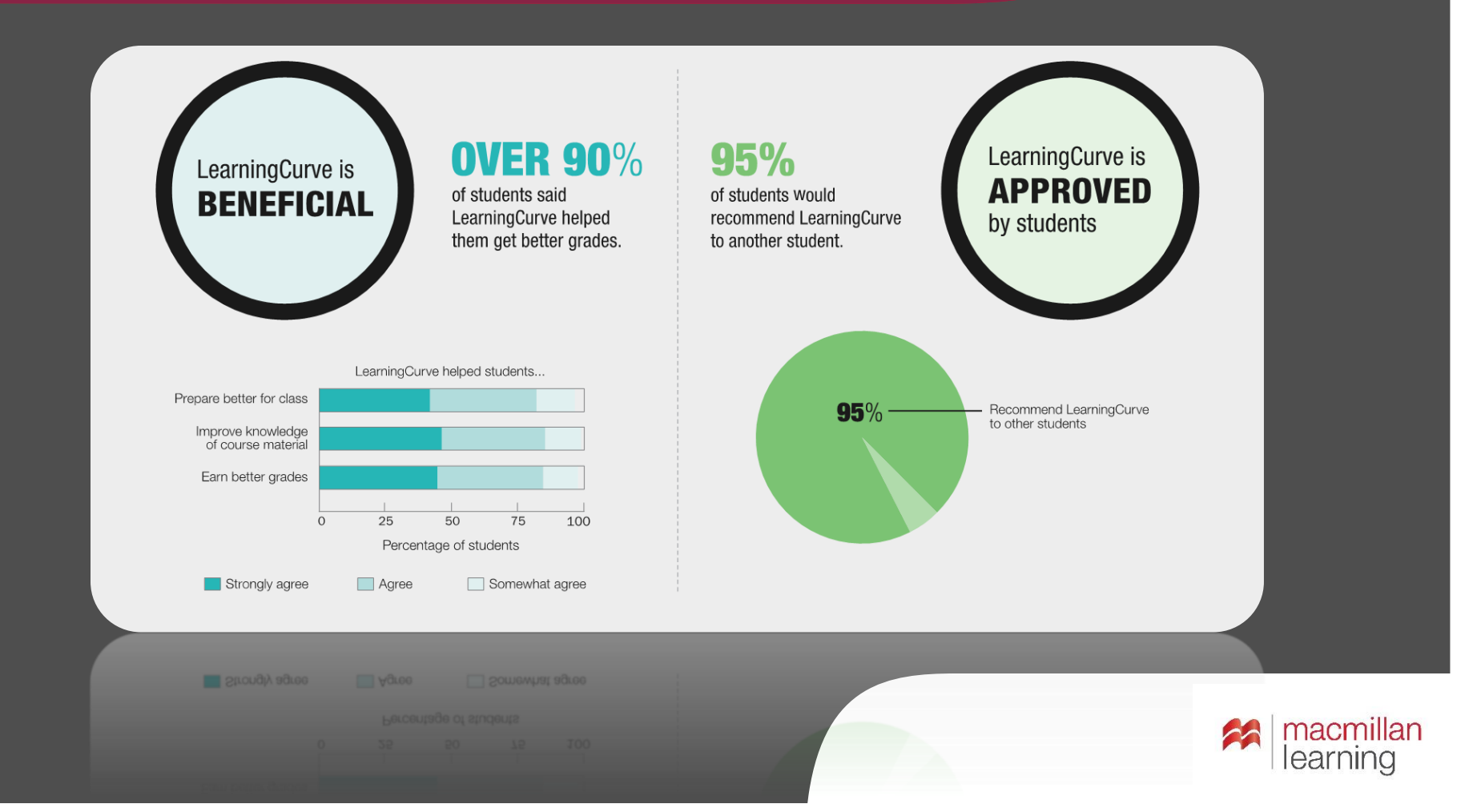

# **What can LearningCurve do for you?**

- **Improve your understanding of the course content.**
- **Get you engaged in the course.**
- **Help you prep for your tests and quizzes and papers.**
- **GET A BETTER GRADE!**

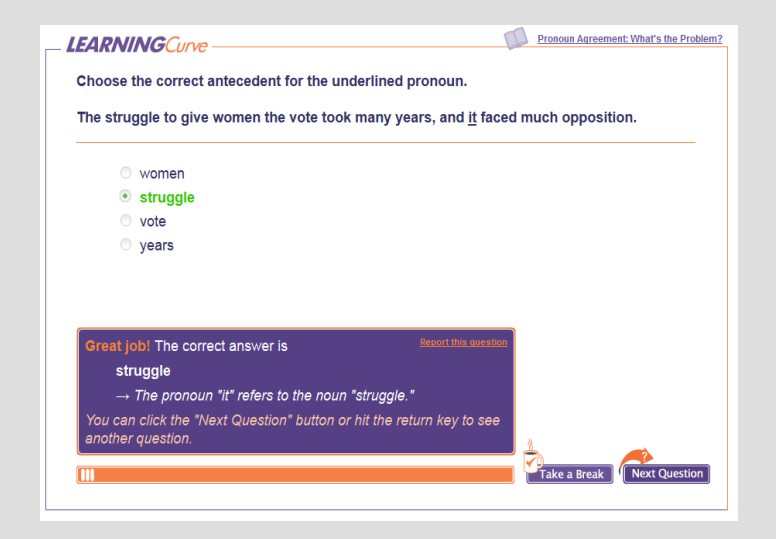

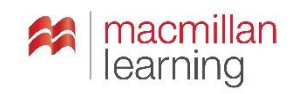

## **So how can you get into LearningCurve?**

- Enter an access code that you already bought.
- Buy access online.
- Check out LearningCurve with 21 day trial access.

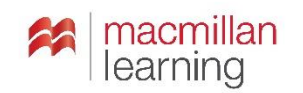

#### **What's this about a course URL?**

**Your instructor may have already emailed or posted the course URL.**

- **Got the URL?** Click on the link or paste it into a browser.
- **No URL?** Request the URL from your instructor. OR

Use the Find Your Course menu to enter your state, city, institution, and instructor.

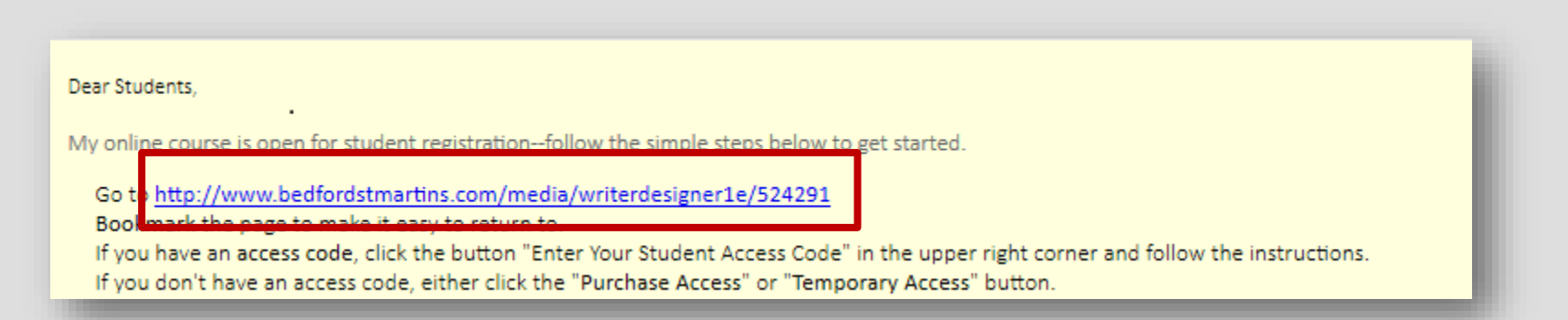

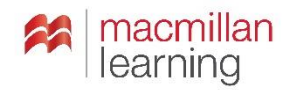

### **Got an access code?**

- 1. Select "I have a student access code."
- 2. Enter the code exactly as it appears on the card.
- 3. Click Submit.

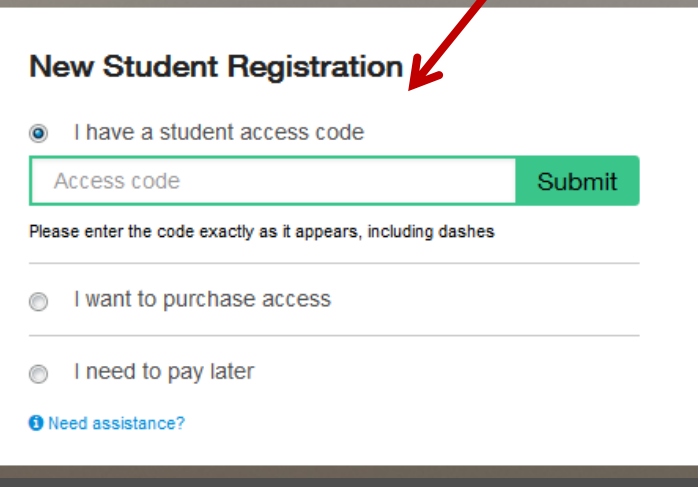

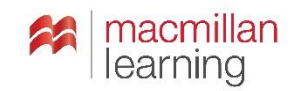

## **No access code?**

- 1. Select "I want to purchase access."
- 2. Enter your email address and click "Submit."

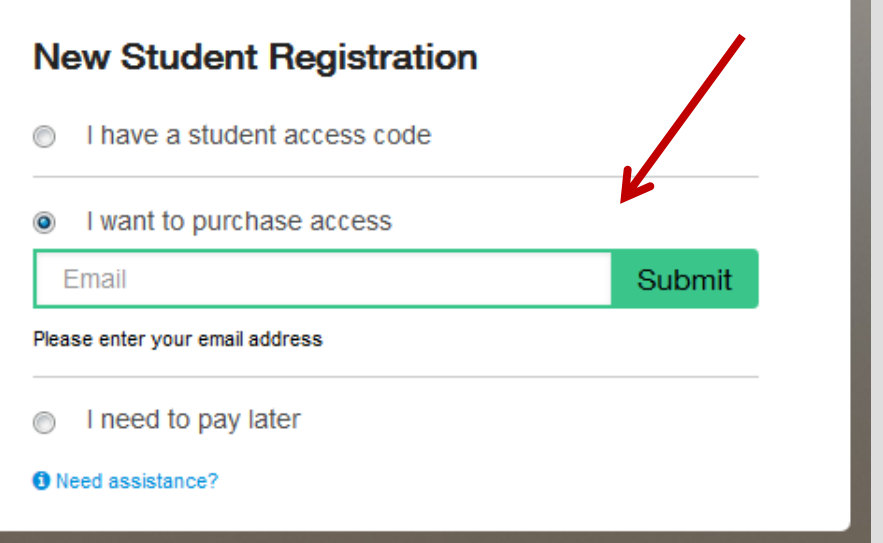

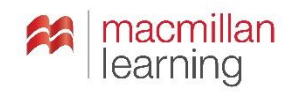

#### **Not ready to purchase access?**

Need to start working but can't purchase now?

- 1. Select "I need to pay later."
- 2. Enter your email address and click "Submit."

#### **New Student Registration** I have a student access code I want to purchase access ∩ I need to pay later Fmail Submit Please enter your email address **O** Need assistance?

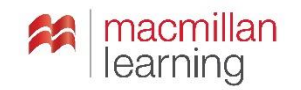

#### **Where can you get more help?**

If you have issues with your account, course content, or tools, contact Macmillan Learning Technical Support.

Website: macmillanlearning.com/support Phone: **1-800-936-6899** Online form: <http://support.bfwpub.com/supportform/form.php>

**Technical Support Hours** (Eastern Time)

- Monday through Thursday 7:00 a.m. to 3:00 a.m.
- Friday 7:00 a.m. to 11:00 p.m.
- Saturday 11:30 a.m. 8:00 p.m.
- Sunday 11:30 a.m. to 11:00 p.m.

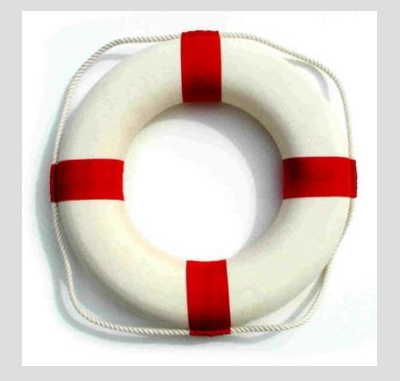

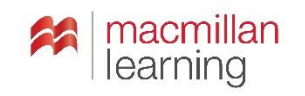